### Create a Quiz Using Google Forms

And how to embed it.

Free Technology for Teachers

### Select "create new form" in your Google Docs account.

| Google docs                                                            | Search Docs Search Templates Show search options<br>Browse template gallery                                                 |
|------------------------------------------------------------------------|----------------------------------------------------------------------------------------------------|
| Create new - Upload                                                    | All items                                                                                                    |
| Document                                                               | Share - Folders - Del Crooto pour form -50 of hundreds Last modified - = ::                                                 |
| Presentation                                                           | Share Folders Folders Folders Create new form                                                                               |
| Spreadsheet                                                            | TODAY                                                                                                    |
| Form                                                                   | 😑 ☆ 🔠 Want a GCT Polo Shir 5                                                                                                |
| Eolder                                                                 | 😑 🚖 Forty-Four Interesting Ways (and Tombarrett to everyone, Gheriany International Schools, 123 collaborators, 4 viewers 4 |
| From template                                                          | 📄 🚖 🖬 Six Interesting Ways to use Prez 🛛 Tombarrett to everyone, 5 collaborators 1                                          |
| More searches -                                                        | 📄 🏫 Thirty-Six Interesting Ways* to U Tombarrett to everyone, 50 collaborators 1                                            |
|                                                                        | 📄 🎲 Four Interesting Ways* to use an Tombarrett to everyone, 63 collaborators 1                                             |
| ▼ My folders                                                           | 📄 😭 Four Interesting Way to use a Nii 🛛 Tombarrett to everyone, 48 collaborators 1                                          |
| <ul> <li>US History Level One</li> <li>US History Level Two</li> </ul> | 📄 🏫 One Interesting Way to use Goo: Tombarrett to everyone, 42 collaborators 1                                              |
| Folders shared with me                                                 | 📄 🏠 📑 15 Interesting Ways to use Wally Tombarrett to everyone, 94 collaborators 1                                           |
|                                                                        | 📄 🏠 📑 Six Interesting Ways to Make you Tombarrett to everyone, 48 collaborators 1                                           |
|                                                                        | 📄 🏠 📑 Twenty six Interesting Ways to U Tombarrett to everyone, 109 collaborators, 2 viewers 1                               |
|                                                                        | 📄 🎲 📑 Eleven Interesting Ways to use V Tombarrett to everyone, 9 collaborators 1                                            |
|                                                                        | 📄 🏠 📑 43 Interesting Ways to use your 🛛 Tombarrett to everyone, 120 collaborators, 1 viewer 1                               |
|                                                                        | 📄 🎲 Fourteen Interesting Ways to Su Tombarrett to everyone, 59 collaborators                                                |
|                                                                        | 📄 🎲 Twenty-Nine Interesting Ways to Tombarrett to everyone, 29 collaborators 1                                              |
|                                                                        | 📄 🎲 Twenty-Four Interesting Ways ar Tombarrett to everyone, 21 collaborators 1                                              |
|                                                                        | E 🕆 Twenty-Three Interesting Ways* Tombarrett to everyone, 31 collaborators                                                 |

# Title your form and make the first question "student names."

| 🕇 Add item 👻        | Theme: Plain                         | Email this form  | See responses - | More actions - | Save |               |
|---------------------|--------------------------------------|------------------|-----------------|----------------|------|---------------|
| Untitled form       |                                      | Title            | form.           |                |      |               |
| You can include any | / text or info that will help people | e fill this out. |                 |                |      |               |
|                     |                                      |                  |                 | Make tl        | he f | irst question |
| Question Title      | Name                                 |                  |                 | student        |      | -             |
| Help Text           |                                      |                  | C               |                |      |               |
| Question Type       | Text 🗘                               |                  |                 |                |      |               |
| Their answer        |                                      |                  |                 |                |      |               |
| Done 🖯 Make         | this a required question             |                  |                 |                |      |               |
| Sample Question     | 2                                    |                  |                 |                |      |               |
|                     |                                      |                  |                 |                |      |               |
|                     |                                      |                  |                 |                |      |               |
|                     |                                      |                  |                 |                |      |               |

### Write question or prompt. Then select question type.

| bu can include any text or info that will help people fill this out.                                                                                                    | Add item -      | Theme: Plain                    | Email this form       | See responses - | More actions - | Save |
|----------------------------------------------------------------------------------------------------|-----------------|---------------------------------|-----------------------|-----------------|----------------|------|
| Name * Select question Cauestion Title When did the US declare independence? When did the US declare independence? When did the US declare independence?  Their answer Their answer Paragraph text Multiple choice Checkboxes Choose from a list Scale | Quiz 1          |                                 |                       |                 |                |      |
| uestion Title     westion Type     Text     Their answer     Paragraph text   Multiple choice   Checkboxes   Choose from a list   Scale                                                                                                    | u can include a | any text or info that will help | people fill this out. |                 |                |      |
| Auestion Title When did the US declare independence?                                                                                                    |                 |                                 |                       |                 |                |      |
| Question Title When did the US declare independence?   Help Text   Question Type   Text   Their answer   Paragraph text   Multiple choice   Checkboxes   Choose from a list   Scale                                                                    | Name *          |                                 |                       | Select          | t quest        | tion |
| Alelp Text   Question Type   Text   Their answer   Paragraph text   Multiple choice   Checkboxes   Choose from a list   Scale                                                                                                    |                 |                                 |                       |                 |                |      |
| Done Make this     Text     Their answer     Paragraph text   Multiple choice   Checkboxes   Choose from a list   Scale                                                                                                    | Question Title  | When did the US d               | leclare independence? |                 |                | 2 1  |
| Text         Paragraph text         Multiple choice         Checkboxes         Choose from a list         Scale                                                                                                    | Help Text       |                                 |                       |                 |                |      |
| Their answer       Paragraph text         Multiple choice       Multiple choice         Checkboxes       Choose from a list         Scale       Scale                                                                                                  | Question Type   |                                 |                       |                 |                |      |
| Done Make this Checkboxes<br>Choose from a list<br>Scale                                                                                                    | Their answer    | Paragraph text                  |                       |                 |                |      |
| Scale                                                                                                    | Done 🖂 Ma       | Checkboxes                      | n                     |                 |                |      |
| Gna                                                                                                    |                 |                                 |                       |                 |                |      |

## Select "required question" so that students cannot skip items.

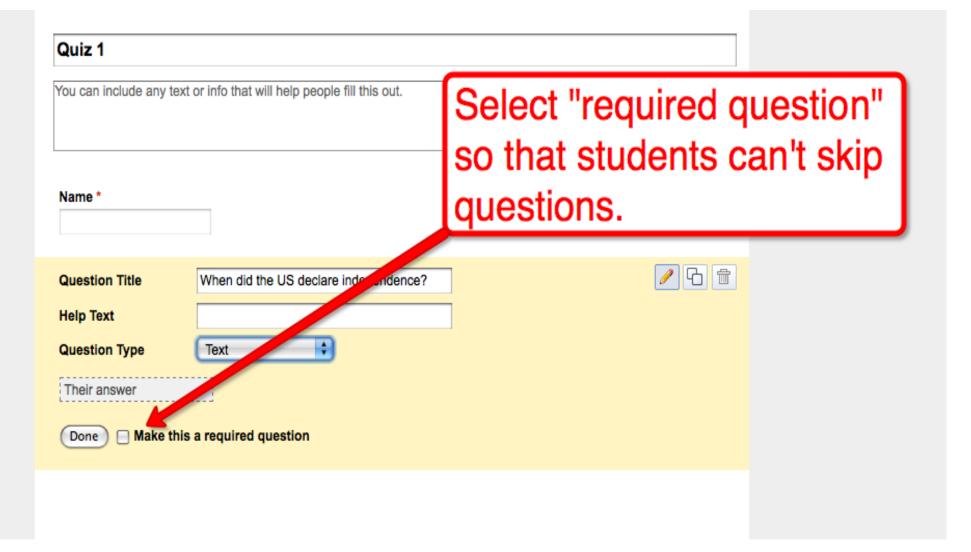

# Select "add item" to add more questions. You can mix types.

| -                  | Theme: Plain      |                     | Email this form | See responses - | More actions - | Save |
|--------------------|-------------------|---------------------|-----------------|-----------------|----------------|------|
| Questions          |                   |                     |                 |                 |                |      |
| Text               |                   |                     |                 |                 |                | _    |
| Paragraph text     |                   |                     |                 |                 |                |      |
| Multiple choice    | text or info that | will help people fi | Calaat          |                 |                |      |
| Checkboxes         |                   |                     | Select          | "add ite        |                |      |
| Choose from a list |                   |                     |                 | ore que         | ationa         |      |
| Scale              |                   |                     | add m           | ore que         | suons          | • F  |
| Grid               |                   |                     |                 |                 |                | -    |
| Other              |                   |                     |                 |                 |                |      |
| Section header     |                   |                     |                 |                 |                |      |
| Page break         |                   |                     |                 |                 |                |      |
| When did the US    | declare indepen   | ndence?             |                 |                 |                |      |
| 🔵 July 4 1876      |                   |                     |                 |                 |                |      |
| 🔘 July 4 1776      |                   |                     |                 |                 |                |      |
| 🔵 July 4 1976      |                   |                     |                 |                 |                |      |
|                    |                   |                     |                 |                 |                |      |

### Select "more actions," "embed" to get embed code.

| Add item -        | Theme: Plain                    | Email this form       | See responses - | More actions -             | Save |
|-------------------|---------------------------------|-----------------------|-----------------|----------------------------|------|
|                   |                                 |                       |                 | Embed<br>Edit confirmation |      |
| Quiz 1            |                                 |                       |                 |                            |      |
| You can include a | any text or info that will help | people fill this out. |                 |                            |      |
|                   | Select                          | "embed" t             | o aet ca        | ode 📙                      |      |
|                   |                                 |                       | -               |                            |      |
| Name *            | tor pla                         | cing form i           | nto dio         | g or                       |      |
|                   | websit                          | e.                    |                 |                            |      |
| When did the U    | S declare independence?         |                       |                 |                            |      |
| 🔵 July 4 1876     |                                 |                       |                 |                            |      |
| 🔵 July 4 1776     |                                 |                       |                 |                            |      |
| 🔘 July 4 1976     |                                 |                       |                 |                            |      |
|                   |                                 |                       |                 |                            |      |
| When did the C    | ivil War start? *               |                       |                 |                            |      |
| 0 1861            |                                 |                       |                 |                            |      |
| 0 1961            |                                 |                       |                 |                            |      |
| 0 1761            |                                 |                       |                 |                            | 4    |

### **Copy embed code**

| Add item   | Theme: Plain                 |             | Email this form  | See responses - | More actions ~ | Saved |
|------------|------------------------------|-------------|------------------|-----------------|----------------|-------|
| uiz 1      | _                            |             | _                |                 |                |       |
| You can in | clude any tex Cop            | y cod       | e <sup>ut.</sup> |                 |                |       |
| Name       | Embed                        |             |                  |                 | ×              |       |
|            | Paste this into your blog of | or website: |                  |                 |                |       |
|            |                              |             |                  |                 |                |       |

#### Paste code into your blog post editor. Edit to fit within your blog's main column.

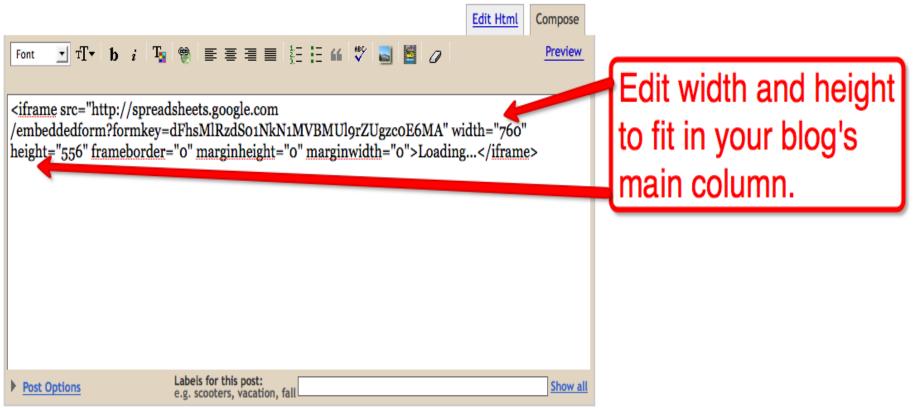

Shortcuts: press Ctrl with: B = Bold, I = Italic, P = Publish, S = Save, D = Draft more

#### Find More Google Tools Tutorials on <u>Free Technology for Teachers</u> <u>Google for Teachers</u> <u>Google for Teachers II</u>